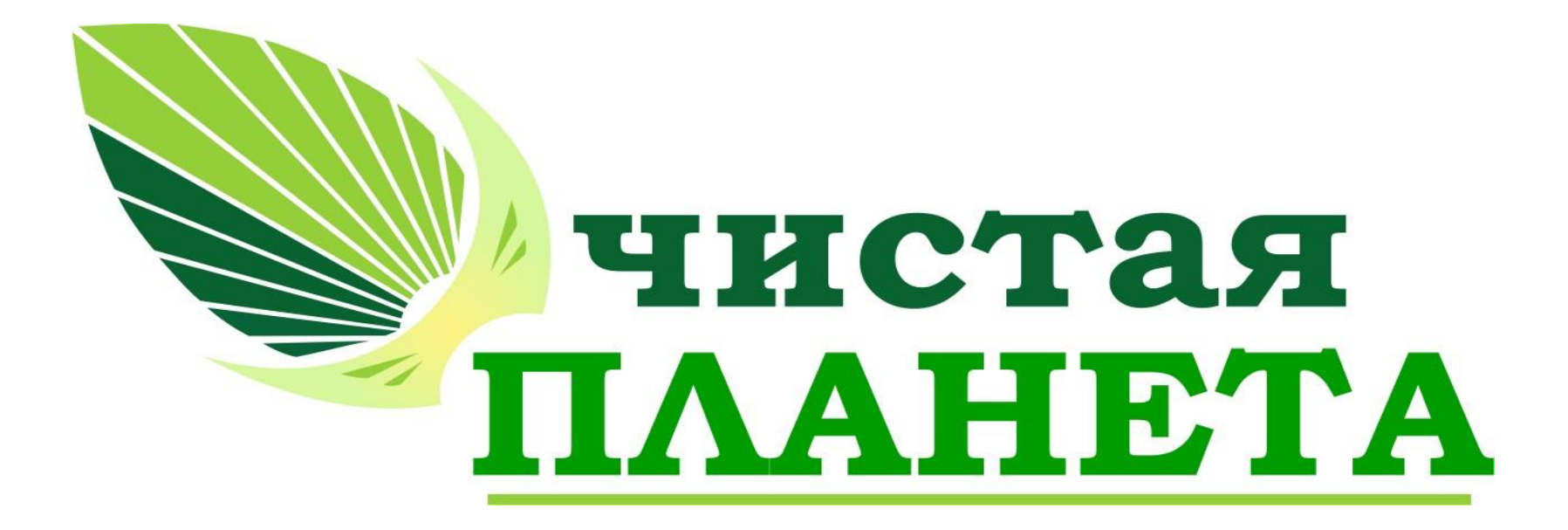

г. Брянск 2021

#### Краткое описание:

 Информационная система предназначена для: планирования и учета сборов и вывоза ТКО с территории, контроля за соблюдением законодательства в области обращения с твердыми коммунальными отходами, принятия и учету платежей от физических и юридических лиц, информирования потребителей. Система обеспечивает полный контроль и формирование отчетов для контролирующих органов.

#### **Функциональные возможности**

- -Ведение договорной базы с клиентами, контроль сроков действия, выставленных счетов и оплат по услугам.
- -Планирование поступлений и реализаций по договорам с возможностью план/фактного анализа и расчета финансового результата.
- -Организация общего рабочего пространства для Региональных операторов ТКО и перевозчиков ТКО.
- -Контроль маршрутов всех обслуживающих машин. Учёт контейнерных площадок.

## **Необходимые технические требования**

- **Необходимые технические требования**
- 32-разрядный сервер 1С:Предприятия:
- **Процессор Intel Pentium IV/Xeon 2,4 ГГц и выше. Желательно использование многопроцессорных или многоядерных машин.**
- Оперативная память 2 Гбайт и выше
- Жесткий диск 40Гб и выше
- USB-порт
- 64-разрядный сервер 1С:Предприятия:
- Процессор с архитектурой x86-64 (Intel с поддержкой Intel 64, AMD с поддержкой AMD64). Желательно использование многопроцессорных или многоядерных машин.
- Оперативная память не менее 2 Гбайт (рекомендуется 4 Гбайт и выше).
- Жесткий диск 40Гб и выше
- USB-порт
- Сервер баз данных:
- Технические характеристики компьютера и операционная система должны соответствовать требованием Microsoft SQL Server, PostgreSQL.
- Тонкий клиент:
- **Процессор Intel Pentium Celeron 2700 Мгц и выше**
- Оперативная память 4 Гбайт и выше
- Жесткий диск 40Гб и выше
- Устройство чтения компакт-дисков
- USB-порт
- Видеокарта, поддерживающая монитор с минимальным разрешением 1280x768 точек

## **Установка платформы 1С:**

- При покупке программного обеспечения «АИС Региональный оператор ТКО», Вам предоставляется доступ к сайту для скачивания обновлений платформы. Переходим на сайт users.v8.1c.ru и нажимаем на кнопку «Обновления программ»:
- **Далее заходим в свою учетную запись для users.v8.1c.ru:**
- Кликаем на версию релиза в разделе «Технологическая платформа 8.3»:
- Затем выбираем «Технологическая платформа 1С:Предприятия для Windows»:
- В следующем окне нажимаем «скачать дистрибутив». Сохраняем заархивированный файл «Платформа 8.3». После завершения процесса загрузки запускаем программу установки из архива:
- Запускается окно установки «Платформа 8.3». Используя кнопку «Далее», переходим до меню установки драйвера защиты. При использовании программной лицензии (пин-коды в конверте) снимаем флаг «Установить драйвер защиты». Далее снимаем флаг «Открыть файл Readme», жмем «Готово». На этом установка платформы завершена. Теперь для запуска платформы необходимо найти на рабочем столе ярлык «1С:Предприятие» и запустить его двойным кликом.
- **Установка шаблона**
- В комплекте поставки «АИС Региональный оператор ТКО», в архиве находится актуальный на момент приобретения шаблон базы. Заходим в архив с релизом, переходим в папку «Setup», запускаем исполняемый файл «setup.exe».
- Далее в появившемся окне установке, используя кнопку «Далее», переходим к установке каталога шаблонов:
- **Завершаем установку, нажимаем кнопку «Далее». Готово!**
- **Создание пустой базы из шаблона**
- Запускаем «1С:Предприятие» и в появившемся окне списка баз нажимаем кнопку «Добавить». Затем выбираем пункт «Создание новой информационной базы», нажимаем кнопку «Далее». В следующем окне выбираем пункт «Создание информационной базы из шаблона» и раскрываем папку «АИС Региональный оператор ТКО», и выбираем релиз шаблона, нажимаем кнопку «Далее».
- В следующем окне указываем наименование информационной базы, устанавливаем пункт «На данном компьютере или на компьютере в локальной сети» и нажимаем «Далее». Затем указываем каталог с базой и нажимаем кнопку «Далее». Затем нажимаем кнопку «Готово» и завершаем добавление базы.
- При повторном запуске ярлыка «1С:Предприятие» в списке баз уже существует добавленная база. Запускаем ее, выделяем базу в списке баз и нажимаем на кнопку «1С:Предприятие».

## **Перечень оказываемых услуг в рамках внедрения и сопровождения**

#### **программного обеспечения**

- Техническая поддержка пользователей программного обеспечения по вопросам установки, переустановки, администрирования и эксплуатации по телефону, факсу, электронной почте или письменно.
- помощь в установке программного продукта;
- помощь в настройке и администрировании;
- помощь в установке обновлений программного продукта;
- помощь в поиске и устранении проблем в случае некорректной установки обновления программного продукта;
- обучение персонала Заказчика работе с программным обеспечением;
- пояснение функционала программного обеспечения;
- помощь в эксплуатации программного обеспечения;
- предоставление актуальной документации по установке/настройке/работе программного обеспечения.

## **ОПИСАНИЕ ЖИЗНЕННОГО ЦИКЛА ПО:**

 Поддержание жизненного цикла программного обеспечения «АИС Региональный оператор ТКО» осуществляется за счет внедрения и сопровождения программного обеспечения (включает проведение обучения персонала, первоначальной настройки учета, модернизаций программного продукта по заявкам Заказчика, восстановление данных и консультации по вопросам эксплуатации, установке и переустановке программного продукта).

## Демо сервер для ознакомления с основными возможностями

- **Перейдите по адресу: <https://vlaxrom.ru/tko>**
- Выберите имя пользователя «Администратор» и нажмите «Войти»

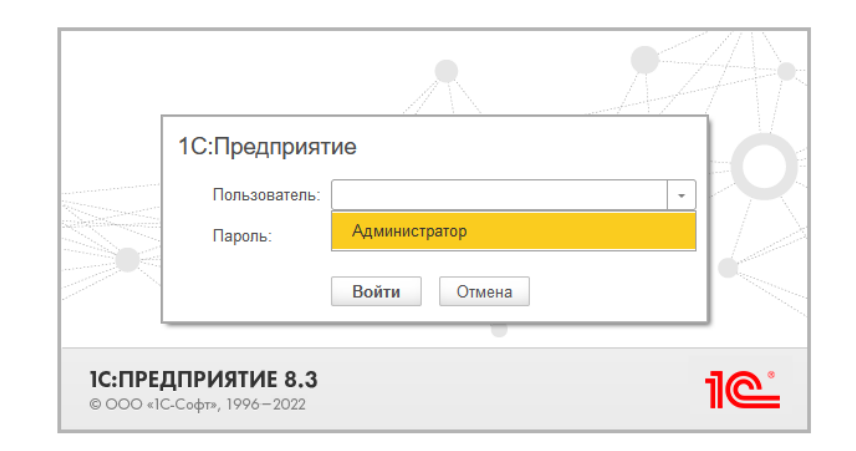

#### Контрагенты

- Возможность поиска по всем ключевым полям
- Быстрый просмотр контактной информации
- Цветовая индикация состояний
- Быстрый просмотр задолженности
- Осуществление звонков, отправка электронной почты из программы
- Хранение всех контактов контрагента
- Сохранение исторических данных ключевых реквизитов
- Возможность просмотра всех взаимодействия с контрагентом из одного окна

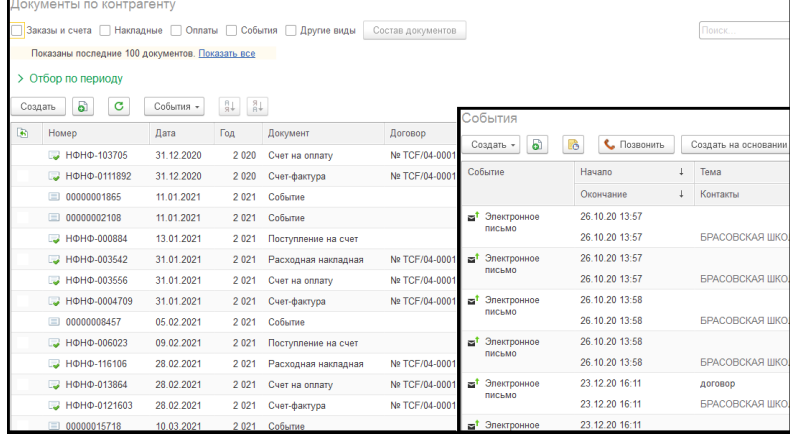

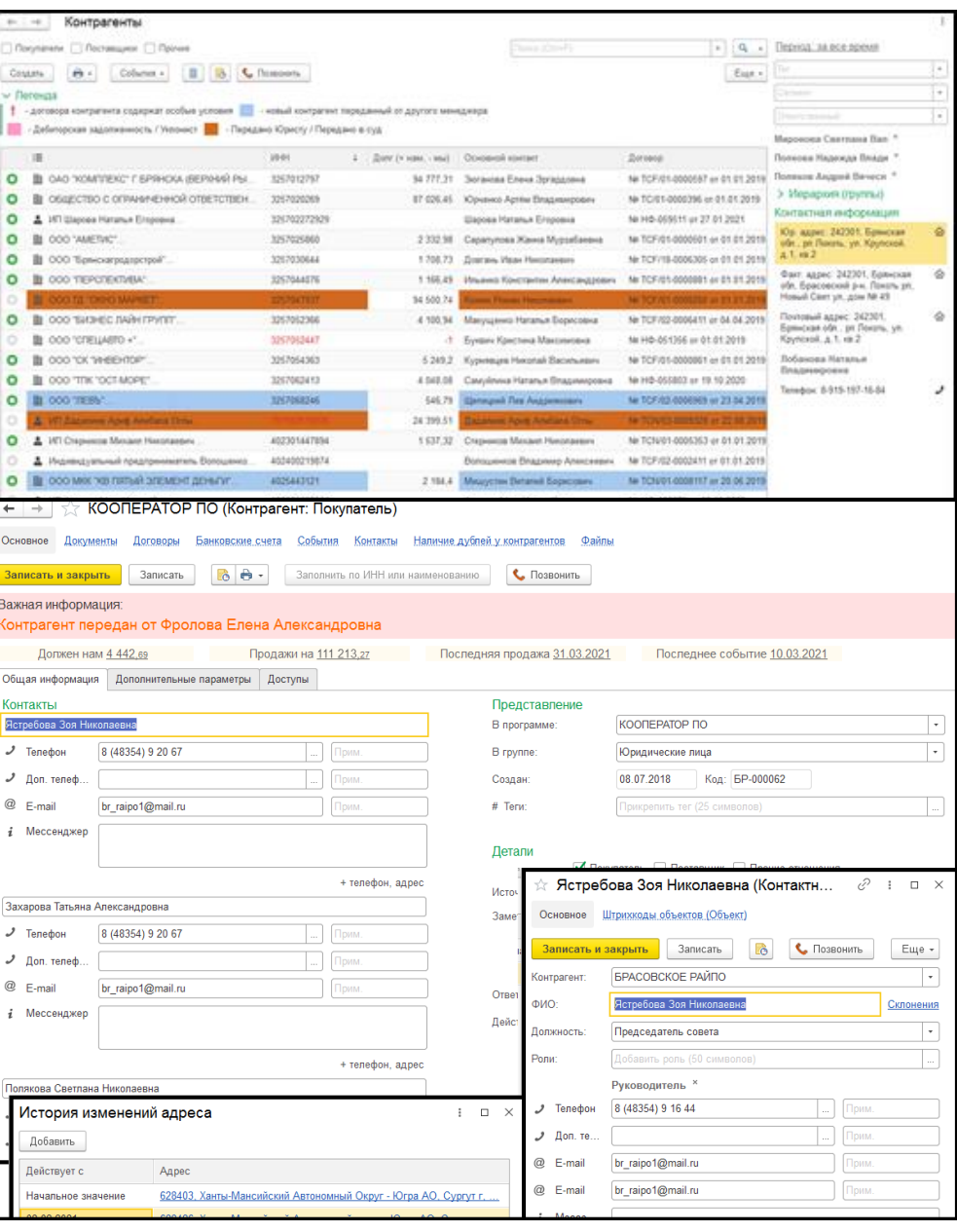

## Договора

- Общий список договоров ТКО контрагента
- Динамический интерфейс в зависимости от выбранного типа договора
- Быстрый предпросмотр объектов договора
- Хранение истории изменений всех полей
- Возможность указания типа компании в договоре, а не контрагенте
- Простая пролонгация
- Хранение оригиналов документов

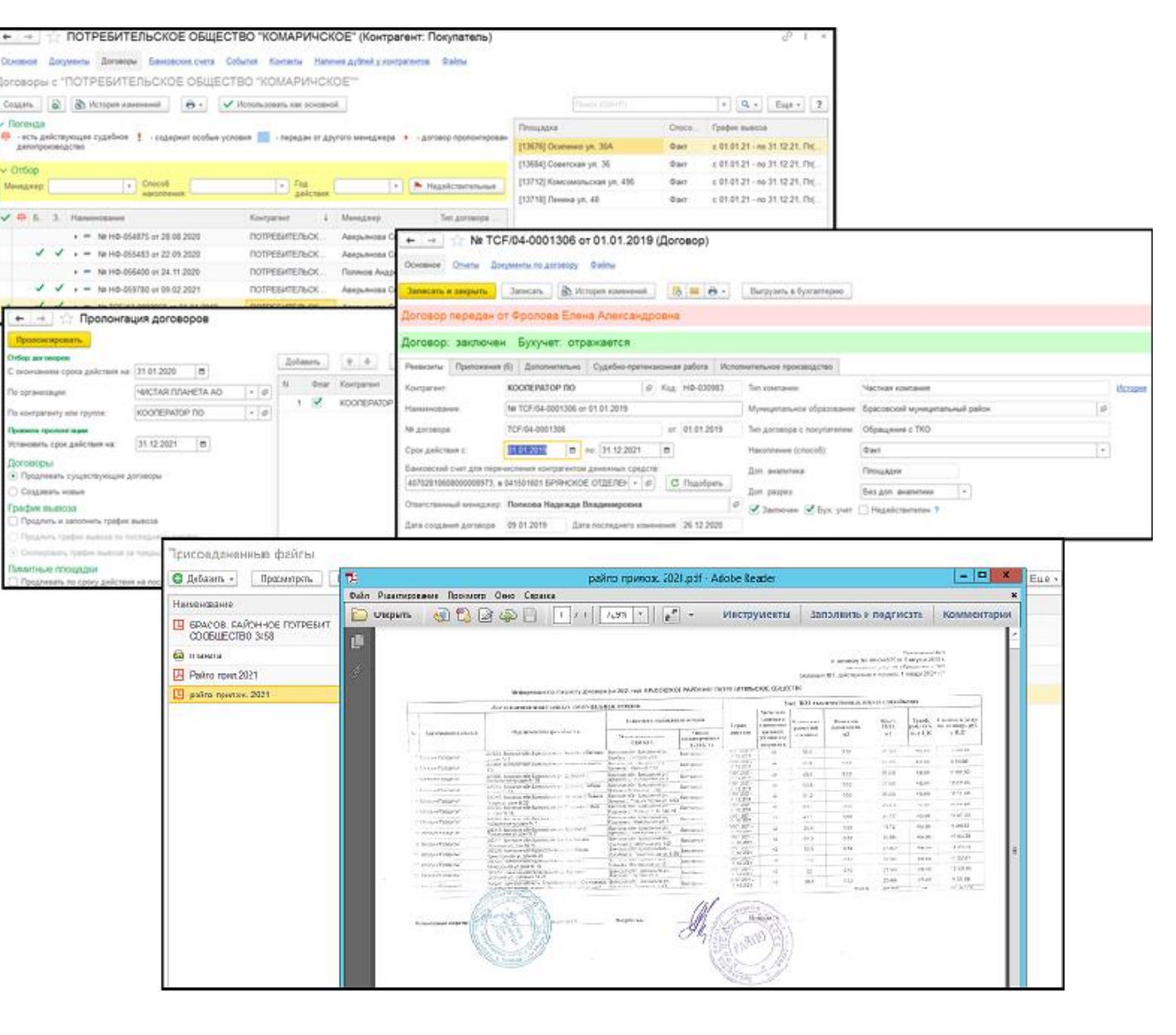

#### Приложения к договорам

- Версии приложений к договорам, при внесении изменений
- Возможность возвращения исторических данных
- Визуальное разделение фактических вывозов от вывозов по нормативу
- Просчет графика вывоза до окончания действия приложения
- Автоматический расчет начислений по периодам
- Подбор норм накопления мусора из общего списка с учетом изменения нормативов
- Возможность создания графика вывоза с учетом всех потребностей клиента

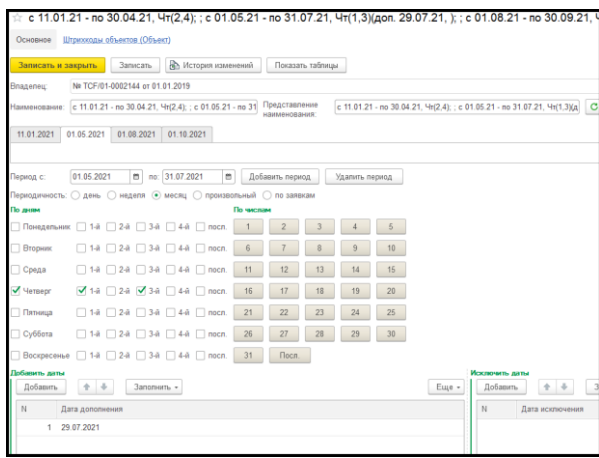

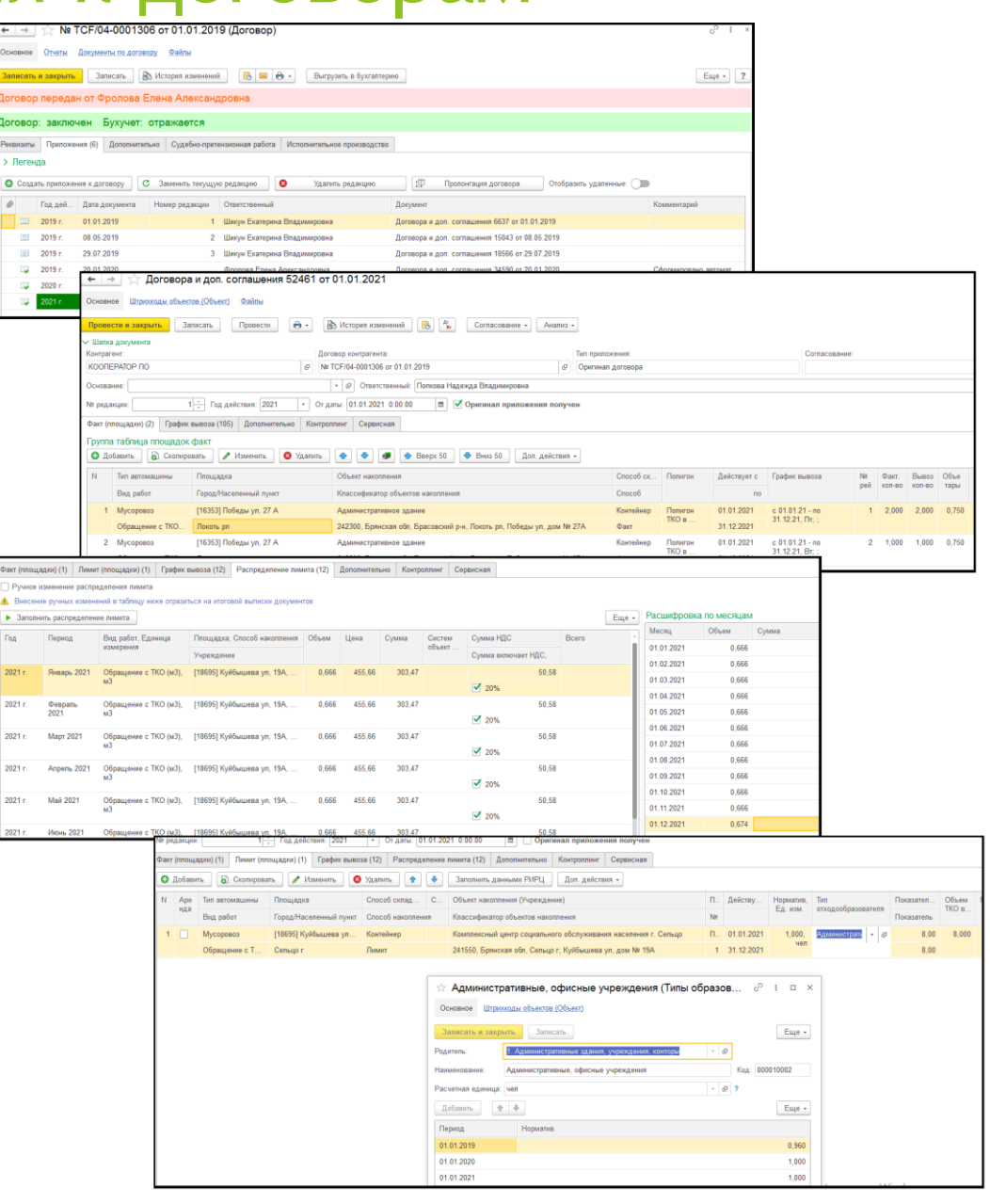

## Общие адресные реестры

- $\overline{\mathbf{R}}$   $\overline{\mathbf{R}}$  Скрыть п Поиск (Ctrl+F) Классификатор объектов накопления:  $\vee$  Юр. лица по договору Код  $\downarrow$  Fope Контрагент Кол-во юр. лиц Регион Район Договор контрагента Наименование  $= 000000086$ 241050, Брянская обл, Брянск г, Грибоедова ул, дом № 1 АЙБОЛИТ ЗАО Nº TCF/-0000313 or 01.01.2019 3 Брянская обл Бря  $= 000000087$ 241019, Брянская обл, Брянск г, Осоавиахима пер, дом № 3 1 Брянская обл Бря РИТЕЙЛ ООО № НФ-049926 от 01.01.2020  $= 000000088$ 241019, Брянская обл, Брянск г, Осоавиахима пер, дом № 5 2 Брянская обл Бря  $= 000000089$ 241019, Брянская обл, Брянск г, Осоавиахима пер, дом № 7А 1 Брянская обл Бря СЕРДЦЕ БРЯНСКА ООО № НФ-057251 от 01.12.2021  $= 000000090$ 241050, Брянская обл, Брянск г, Ленина пр-кт, дом № 2А Бря Брянская обл УК "ВАШ ДОМ ООО № НФ-058459 от 01.01.2021  $= 000000091$ 241050, Брянская обл, Брянск г, Ленина пр-кт, дом № 4 Бря 2 Брянская обл  $= 000000092$ 241050, Брянская обл, Брянск г, Ленина пр-кт, дом № 4А 1 Брянская обл Бря УК "ВАШ ДОМ ООО № НФ-051471 от 01.01.2020  $= 000000093$ 241050, Брянская обл, Брянск г, Репина ул, дом № 13 3 Брянская обл Бря УК "ВАШ ДОМ ООО Nº TM/01-0003200 or 14.01.2019  $= 000000094$ 241050, Брянская обл, Брянск г, Репина ул, дом № 16А Бря 4 Брянская обл  $= 000000095$ 241050, Брянская обл, Брянск г, Красноармейская ул, дом № 29А 4 Брянская обл Бря  $= 000000096$ 241050. Брянская обл. Брянск г. Красноармейская ул. дом № 24А 2 Брянская обл Бря  $= 000000097$ 241050, Брянская обл, Брянск г, Крапивницкого ул, дом № 24 1 Брянская обл Бря  $= 000000098$ 241050, пощадки: Контрагенты и договоры  $= 000000099$ 241050. Учреждение Наименование Общая Район Контрагент Договор Способ н Код  $= 000000100$ 241050.  $= 000007417$ [7417] 2-й Российский пер. 14 Без учреждения Городской окр Население Советский р-он № TM/05-0002840 от 01.01.2019 Факт  $= 000000101$ 241050,  $= 000094090$ № НФ-059577 от 01.01.2021 [94090] 2-й Садовый пер. 1 Без учреждения Почепский р-н Население Советский р-он Факт  $= 000000102$ 241050,  $= 000004969$ [4969] 2-й Садовый пер, 10 Почепский р-н ТАНДЕР АО № НФ-049056 от 20.12.2019 Лимит  $= 000007779$ [7779] 2-й Советский пер, 1 ООО УК Вектор OOO YK "BEKTOP № НФ-049521 от 26.12.2019 Городской окр Лимит  $= 000007818$ [7818] 2-й Советский пер, 0 Дятьковский р **OOO YK "BEKTOP** № НФ-058320 от 01.01.2021 Лимит  $= 000008677$ [8677] 2-й Советский пер, 5а ЦЕНТР ГИГИЕ... Городской окр  $= 000010062$ ТАНДЕР АО [10062] 2-й Советский пер, 3 Городской окр  $= 000012600$ [12600] 2-й Советский пер, 7Б ООО Домовлад Городской окр  $= 000013864$ [13864] 2-й Советский пер, 0 Стародубский  $= 000013927$ [13927] 2-й Советский пер. 0 Стародубский  $= 000018013$ [18013] 2-й Советский пер. 5 Погарский р-н  $= 000019052$ [19052] 2-й Советский пер, 9А БРО ОГО ВФС. Городской окр  $= 000091941$ [91941] 2-й Советский пер Без учреждения Жуковский р- $= 000093556$ [93556] 2-й Советский пер Без учреждения Мглинский р-н  $= 000000663$ [663] 2-й Советский пер, 17 ООО Феникс Городской окр
- Единый адресный список образователей ТКО с выводом контрагентов и их договоров
- Реестр площадок с привязкой образователей мусора

## Заявки на осуществление дополнительных вывозов

- Ведение учета заявок на доп. Вывозы
- Автоматическое добавление начислений в рамках договора после подтверждения факта вывоза логистами
- Совместная работа двух отделов (менеджеров и логистов) над одними документами
- Отдельный учет заявок вывозов не ТКО с разделением отходов

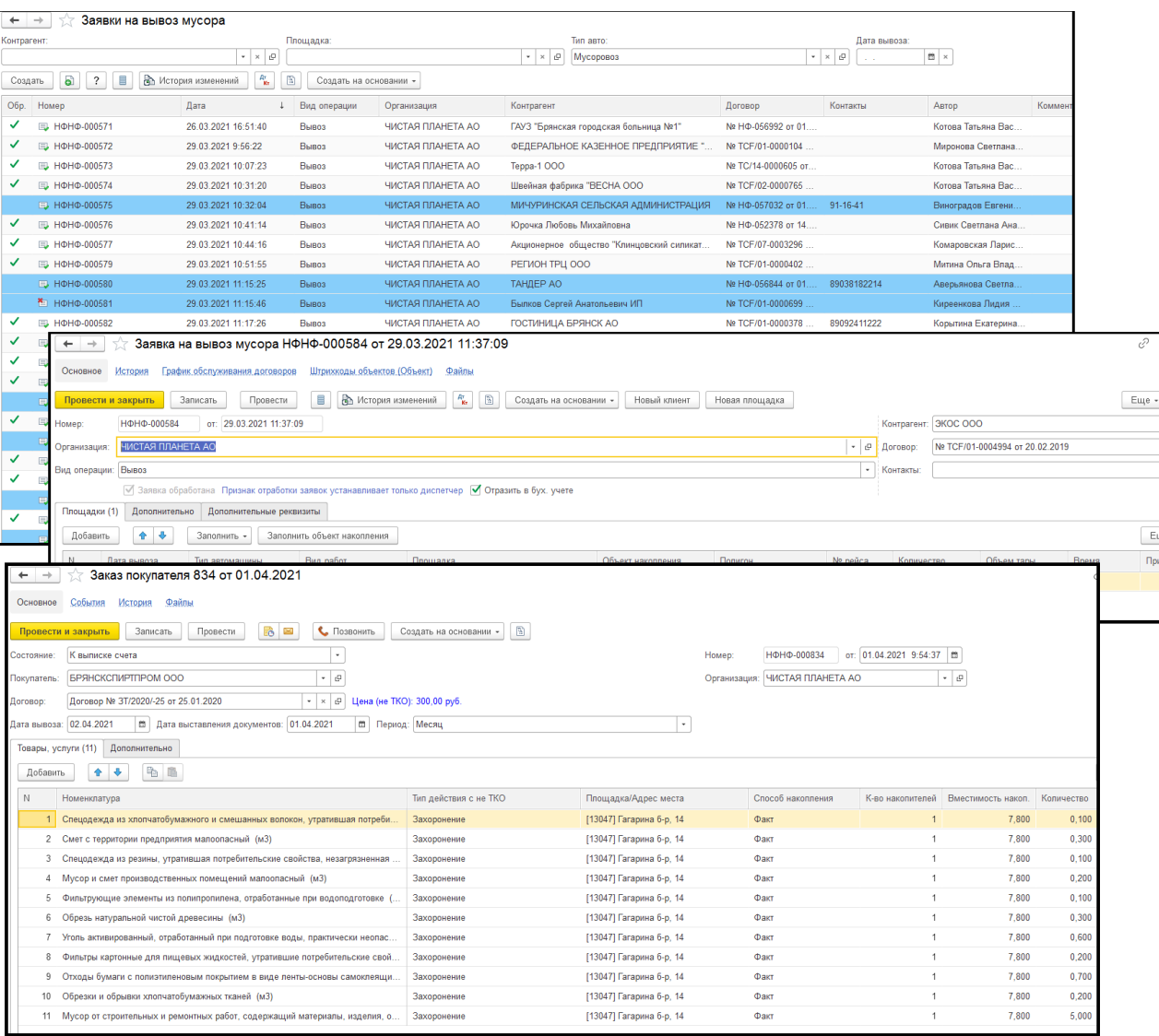

#### Корректировки объемов

 Корректировки объемов производятся только на основании перерасчетов, созданных менеджерами, подтвержденные логистами по трекам, выписанные бухгалтерами

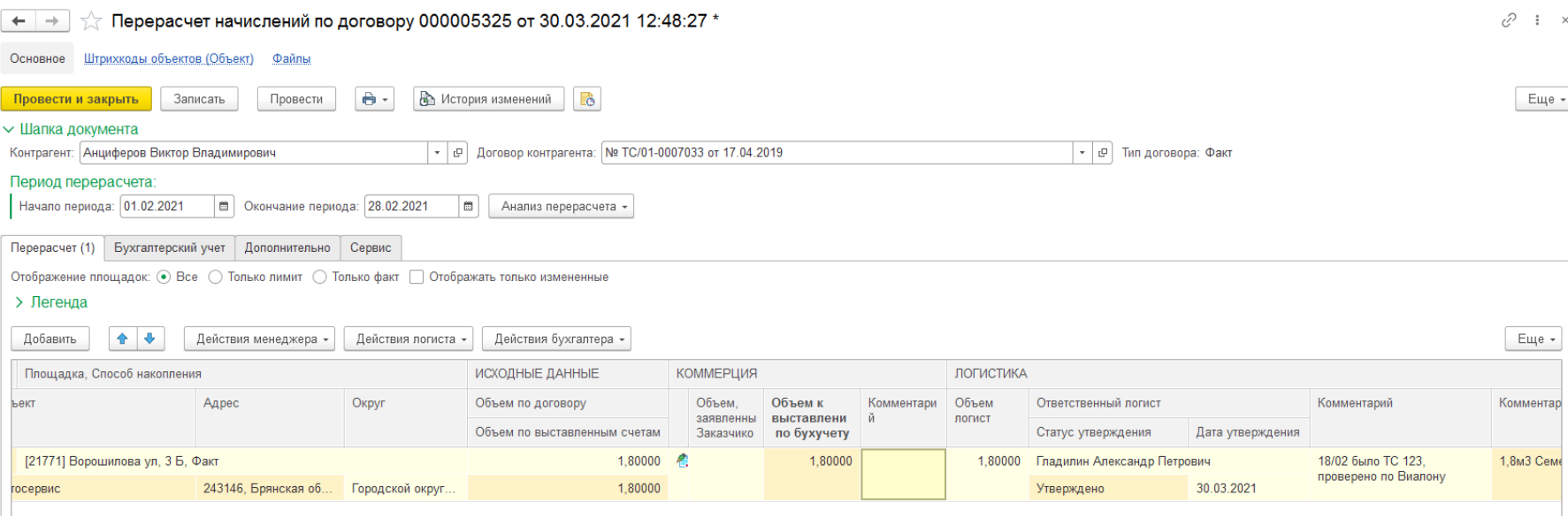

#### Отчетность коммерческого отдела

- Формирование отчетности по дебиторам, в разрезе каждого договора и месяца начисления
- Анализ плановых объемов и начислений по каждому объекту накопления

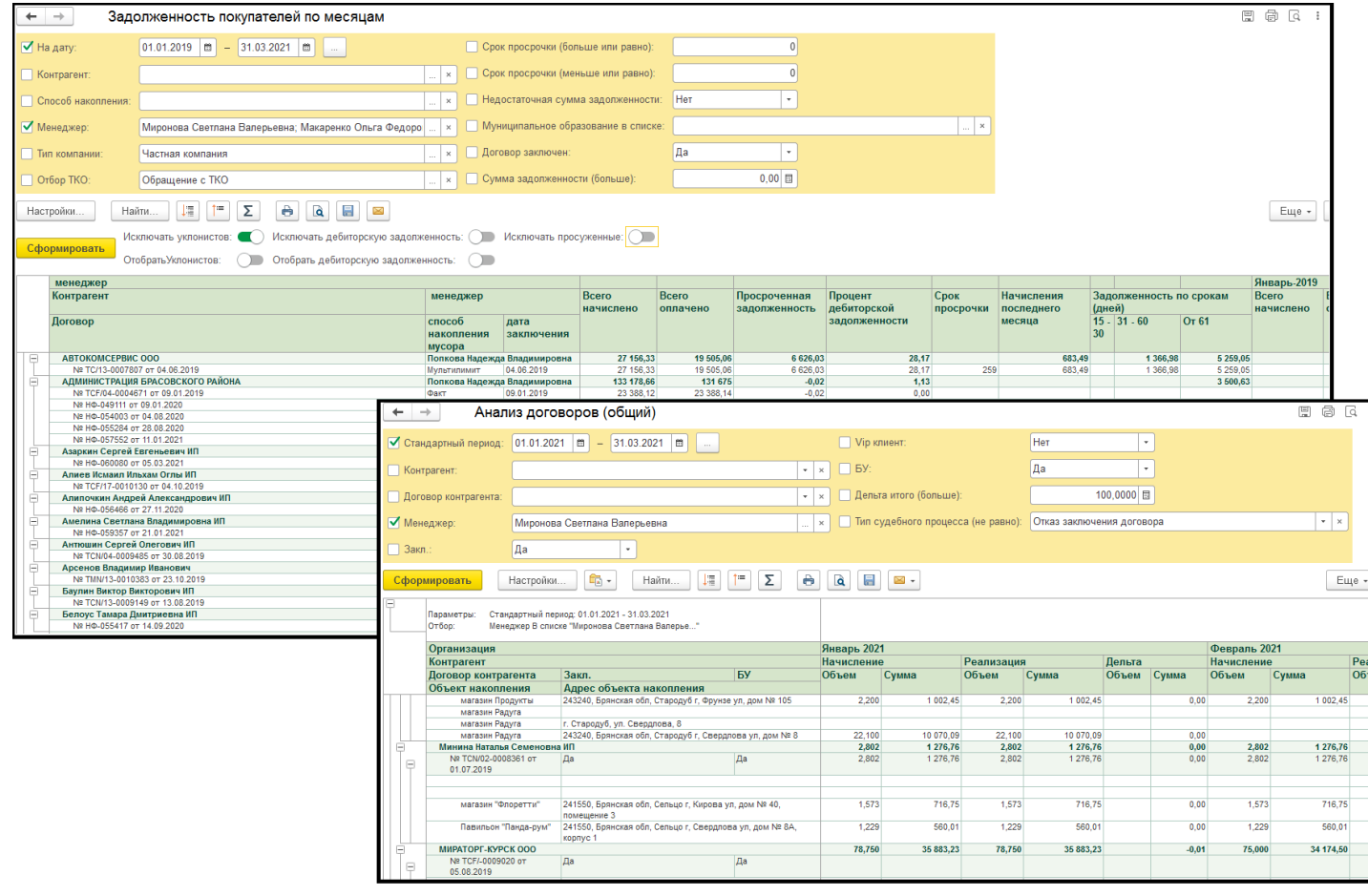

#### Отчетность логистического отдела

Учет каждого факта вывоза, в разрезе: договора контрагента, даты вывоза, перевозчика

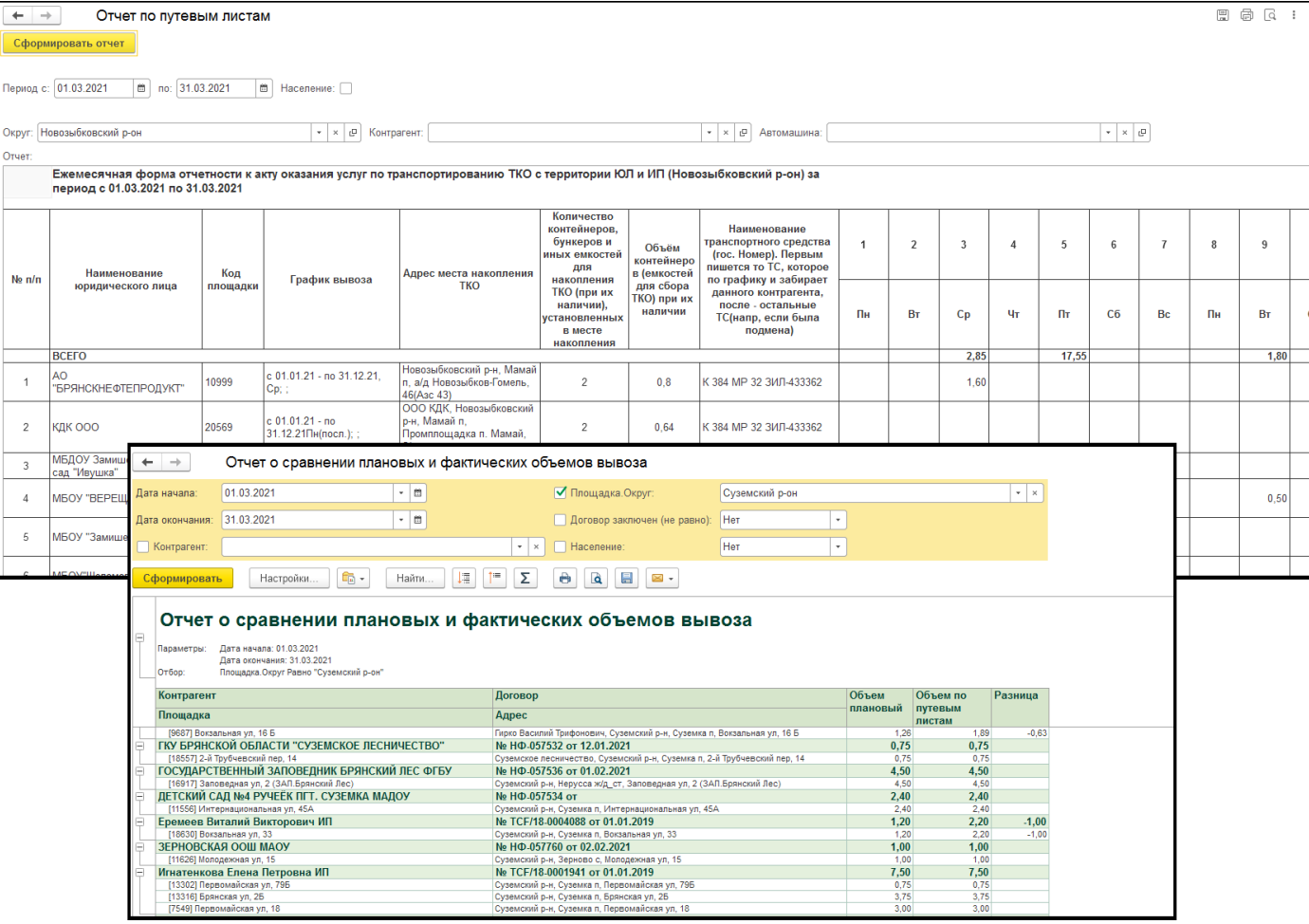

#### Интеграция с географическими сервисами и Географические карты  $\leftarrow$   $\rightarrow$ системой  $X$   $X$   $Q$   $Q$   $\Box$ Геозоны Контрагенты Путевые листы

# мониторинга

- Обмен данными о расположении контейнерных площадок, автомашинах, треках, посещенных площадках
- Визуальное редактирование местоположения КП на карте
- Контроль принятие аналитиками путевых листов в соответствии с фактами посещения КП

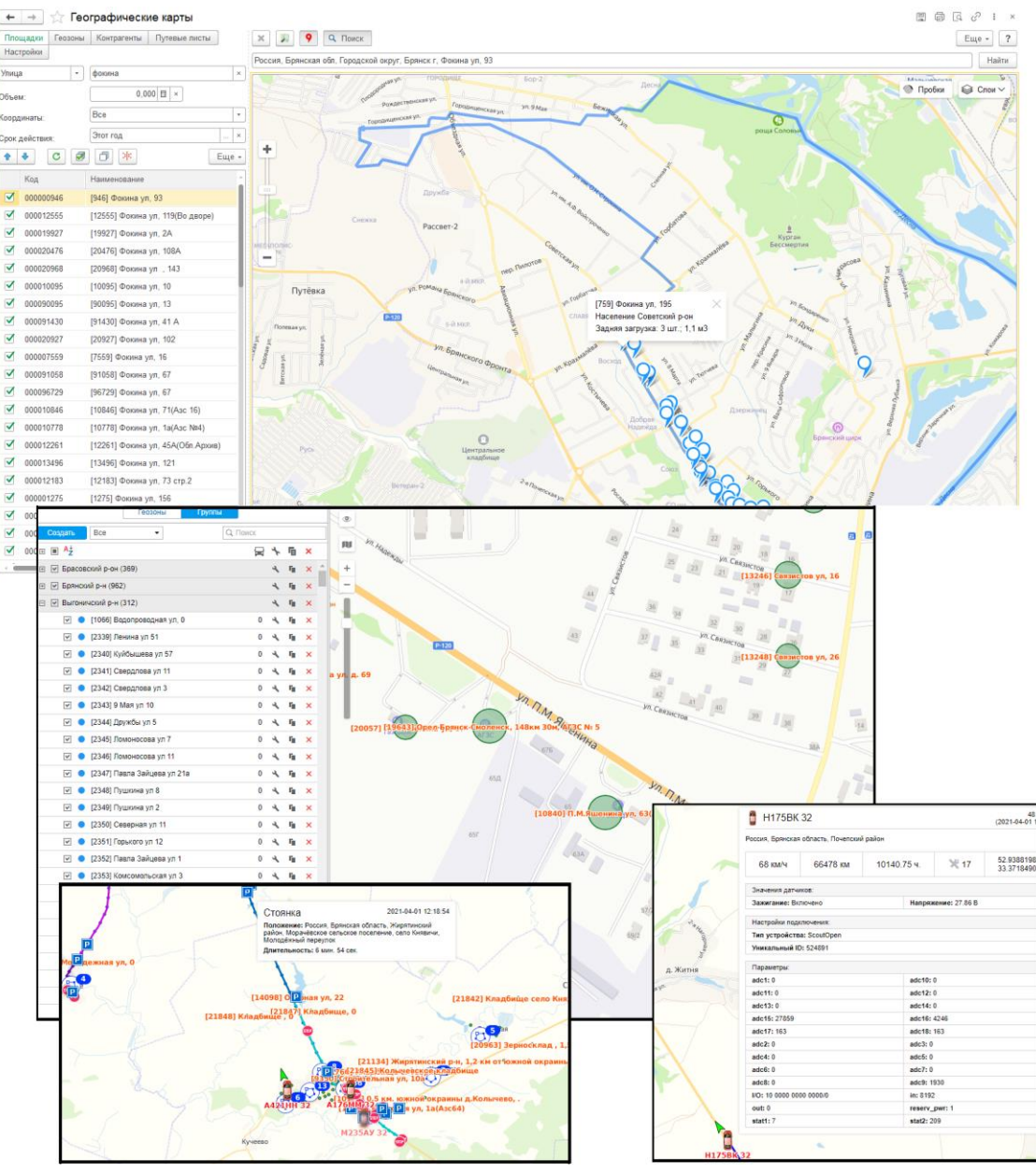

## Претензии дебиторам

- Ведение учета досудебного и судебного делопроизводства
- Автоматизация формирование пакетам необходимых документов

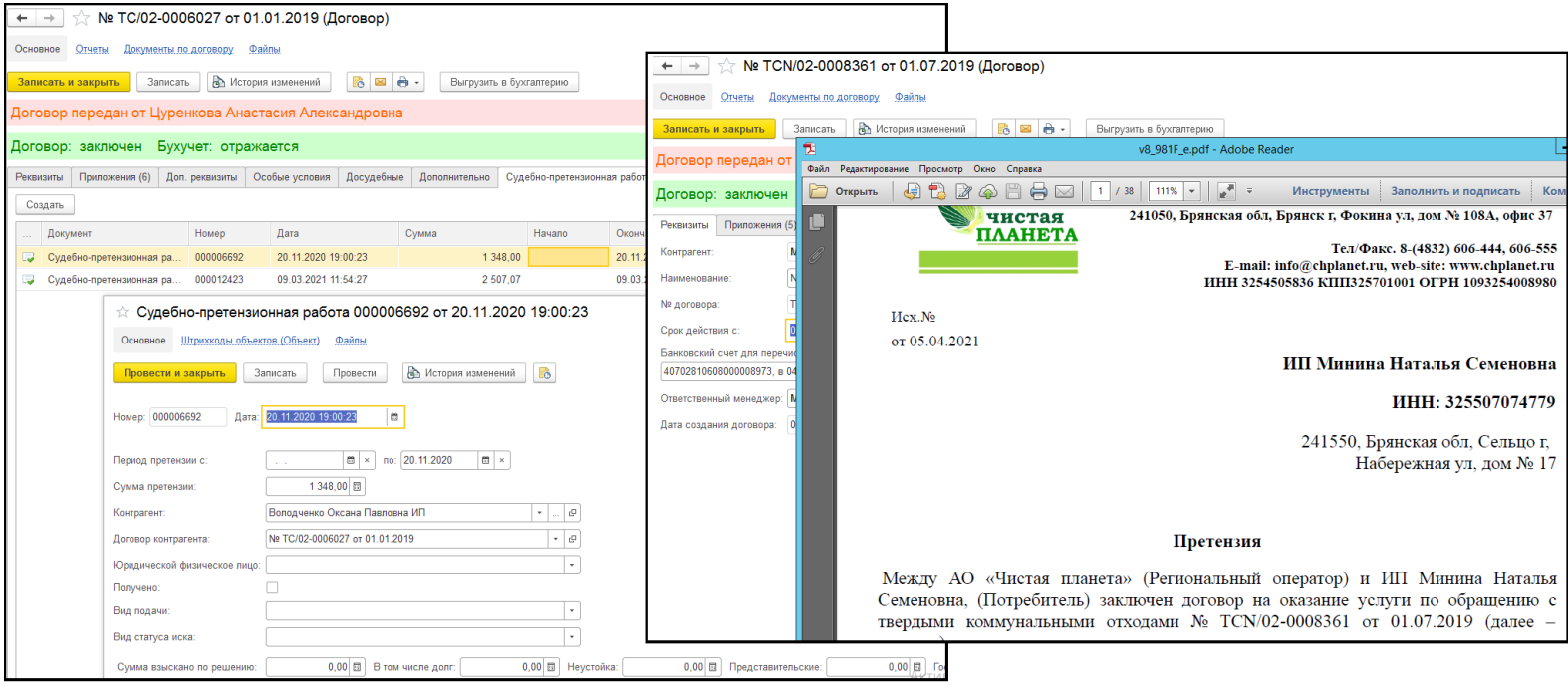